PowerGres<sup>®</sup> Administrator Tool

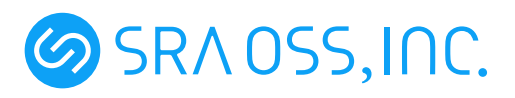

- $\bullet$  SteelEye  $\,$  LifeKeeper  $\,$  SteelEye Technology, Inc.  $\,$  Linux  $\,$  Linux Torvalds
- **Linus Torvalds**
- •<br>• セニュアル中で記載している会社名は一般にもついる会社名は一般にもついる会社名は一般にもついる会社名は一般にもついる会社名は一般にもついる会社名は一般にもついる

TM R

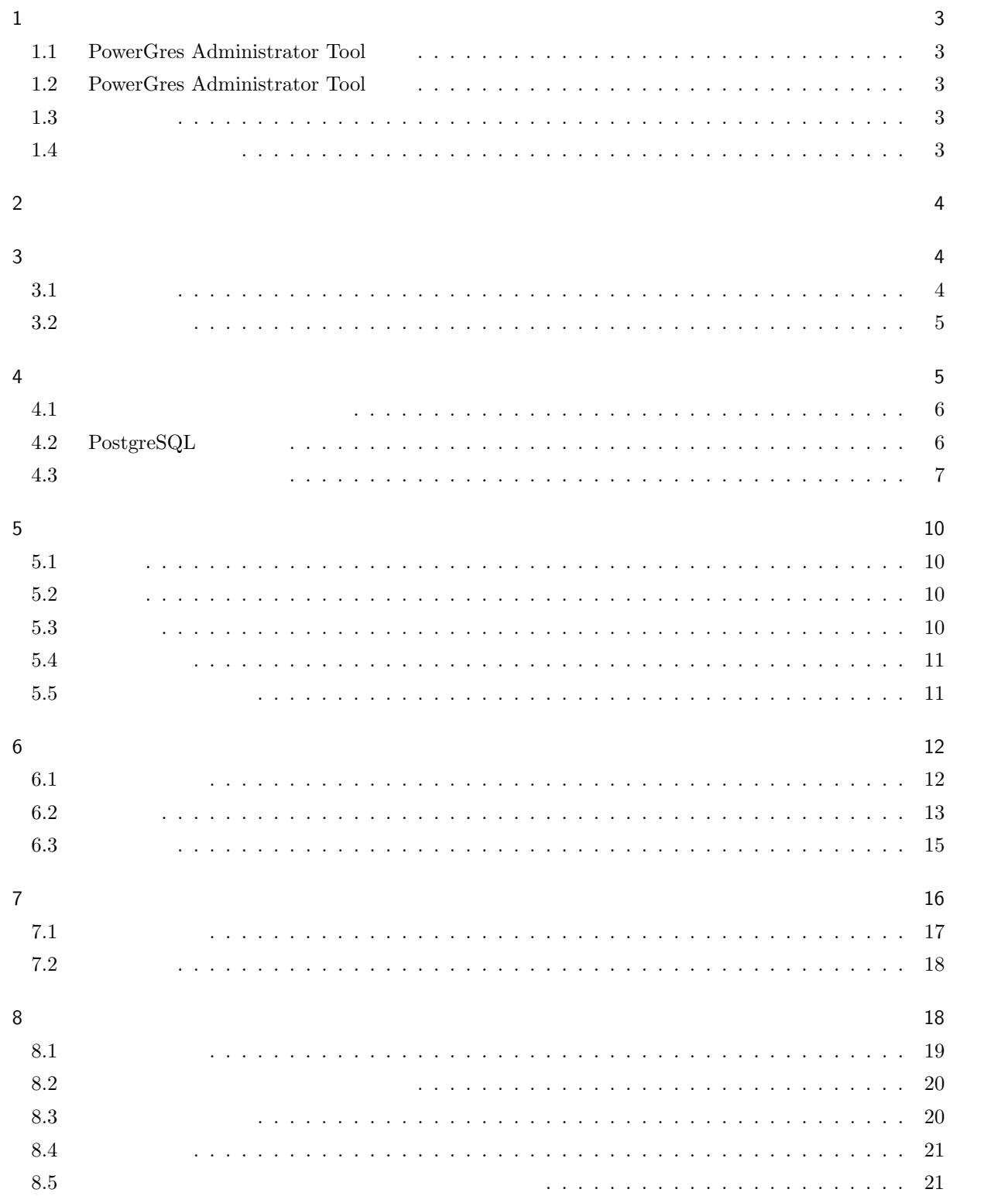

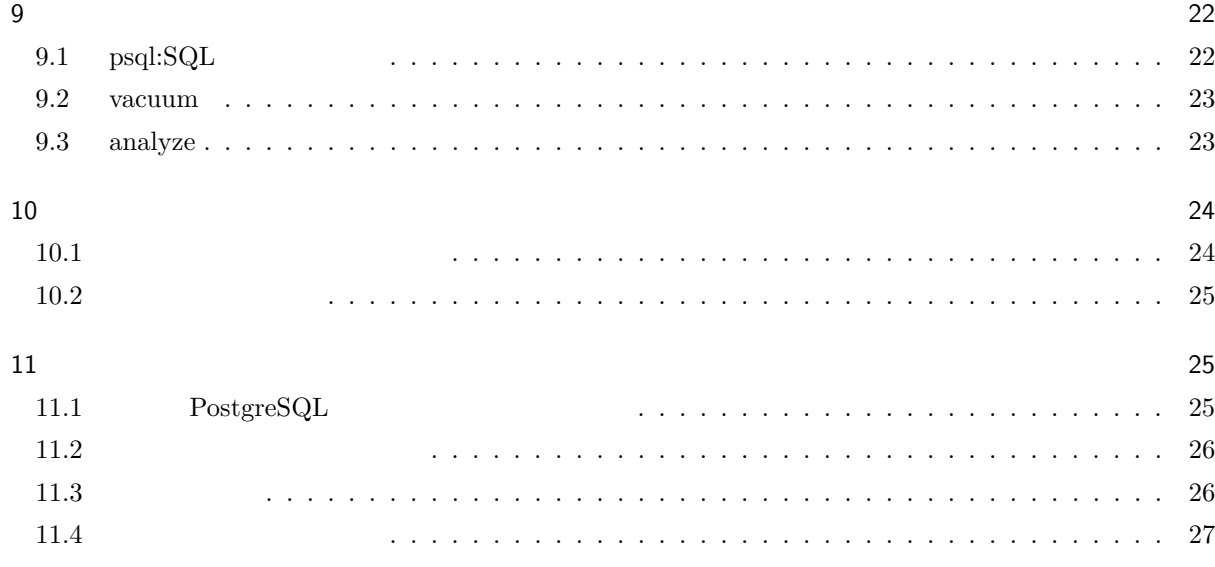

<span id="page-4-0"></span> $1$ 

## 1.1 PowerGres Administrator Tool

PowerGres Administrator Tool PowerGres on Linux PowerGres Administrator Tool PowerGres on Linux PowerGres on Linux  $\begin{minipage}{0.9\linewidth} \textbf{VACUUM} & \textbf{postmaster} & \textbf{PowerGres on Linux} \end{minipage}$ 

#### 1.2 PowerGres Administrator Tool

PowerGres Administrator Tool

 $\sqrt{\frac{\text{opt}}{\text{powergres}}/\text{admin}}$  apache Apache Web  $\sqrt{\text{opt}}/\text{powers}/\text{admin}/\text{conf}$  $\sqrt{\text{opt}/\text{powergres}}/\text{admin}/\text{log}}$ /opt/powergres/admin/php PHP

Apache PHP PowerGres Administrator Tool

## $1.3$

PowerGres Administrator Tool

- *•* Red Hat Linux 7.3 8.0 9
- *•* Red Hat Enterprise Linux AS/ES 2.1
- *•* Turbolinux Enterprise Server 8 powered by UnitedLinux

## $1.4$

PowerGres Administrator Tool

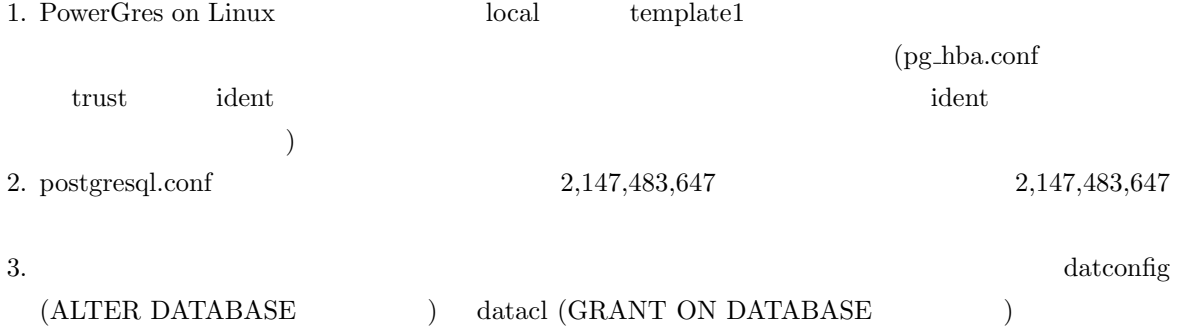

<span id="page-5-0"></span>2 起動方法

PowerGres Administrator Tool **PowerGres** on Linux  $\overline{\phantom{a}}$ 

 $\mathbf{root}$ 

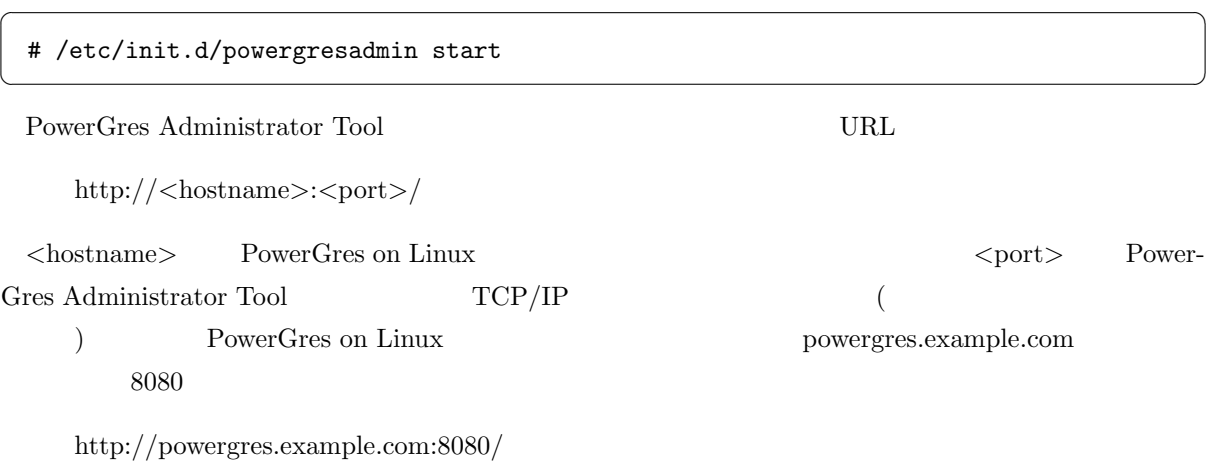

## $3$

 $3.1$ 

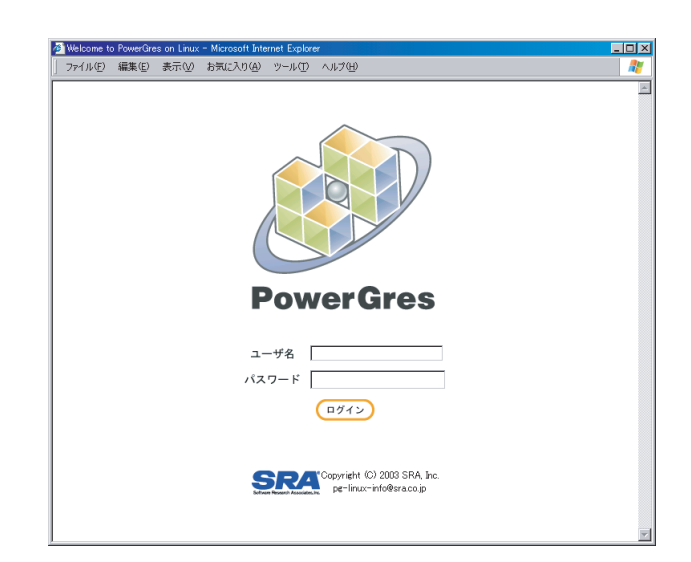

1.  $\blacksquare$ 

 $\operatorname{PowerGres}$  on Linux

<span id="page-6-0"></span>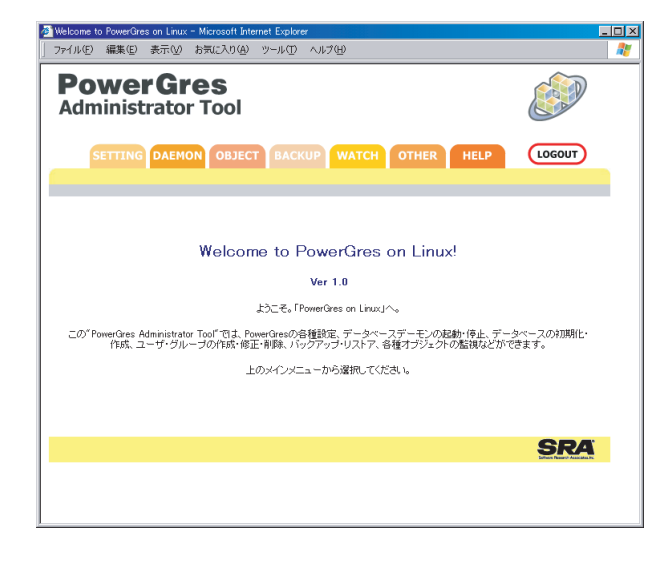

3.  $11.2 \quad (26)$ 

#### $3.2$

 $1.$ 

## 4 設定

PowerGres on Linux

 $SETTING$ 

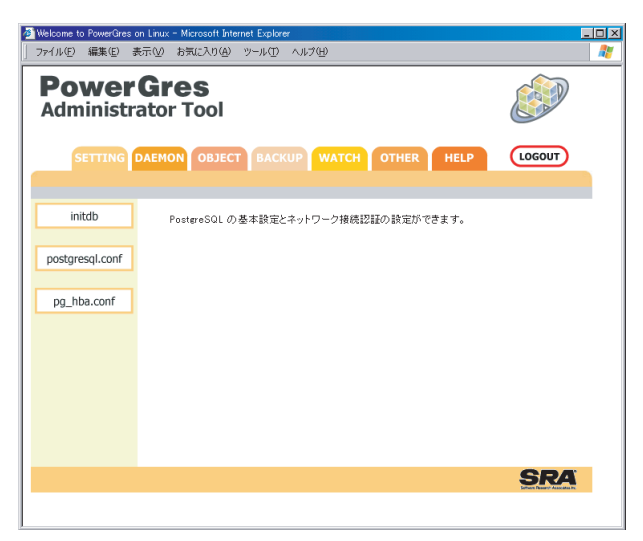

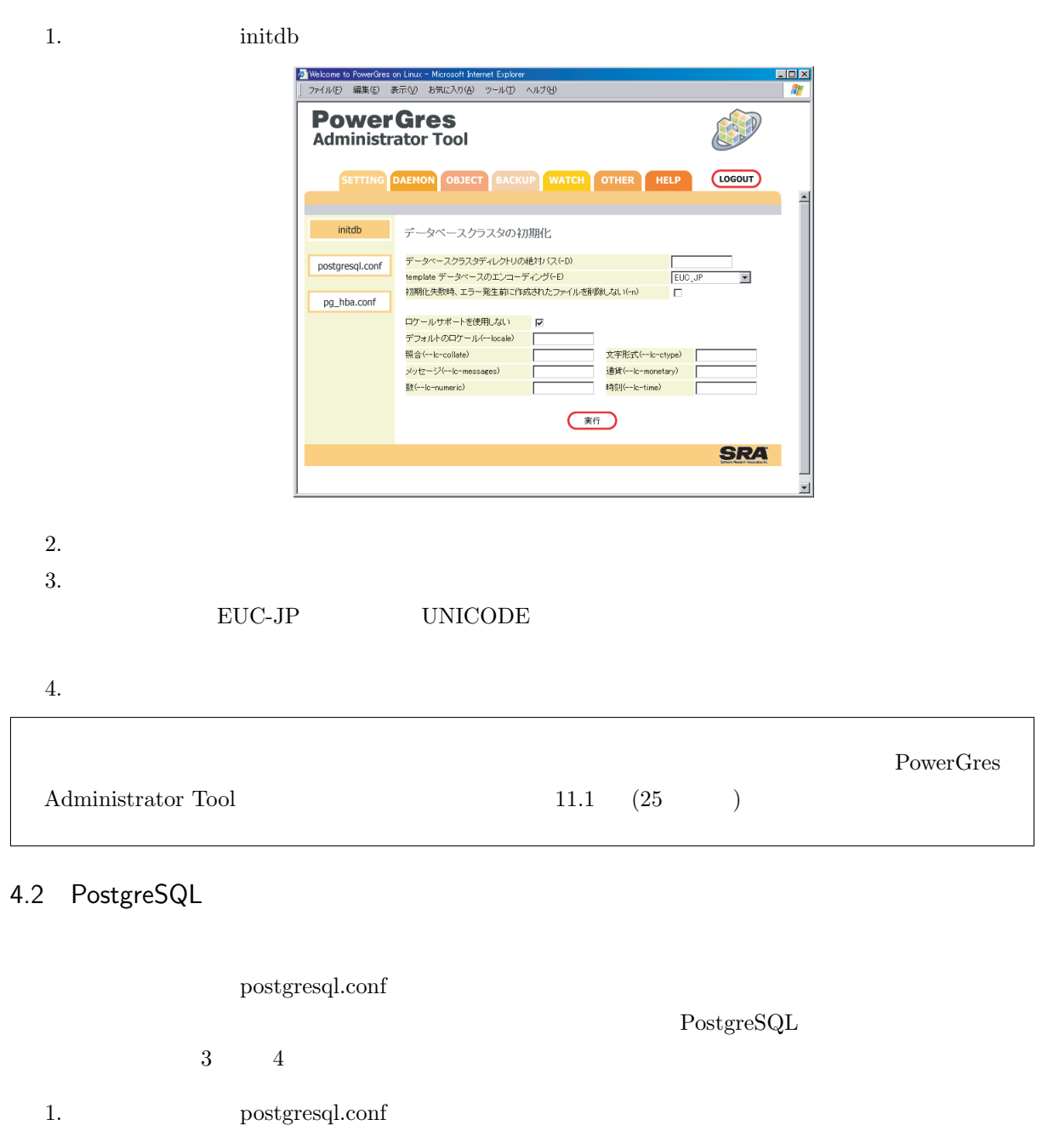

<span id="page-7-0"></span> $\sqrt{a}$ 

<span id="page-8-0"></span>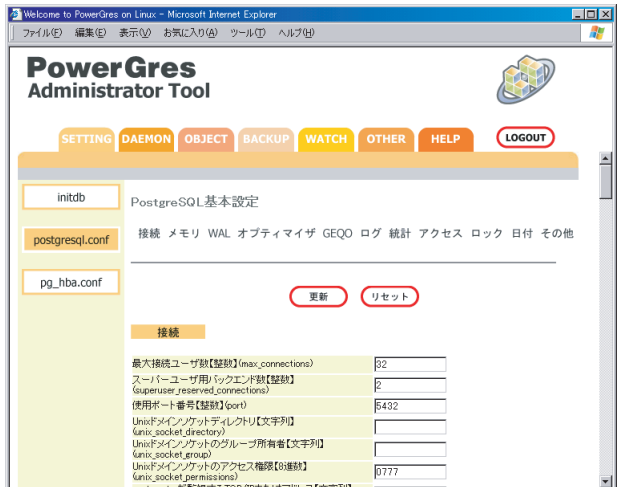

**DAEMON** 

#### 2. postgresql.conf

 $\rm{restart}$  reload

## 4.3 ネットワーク接続認証

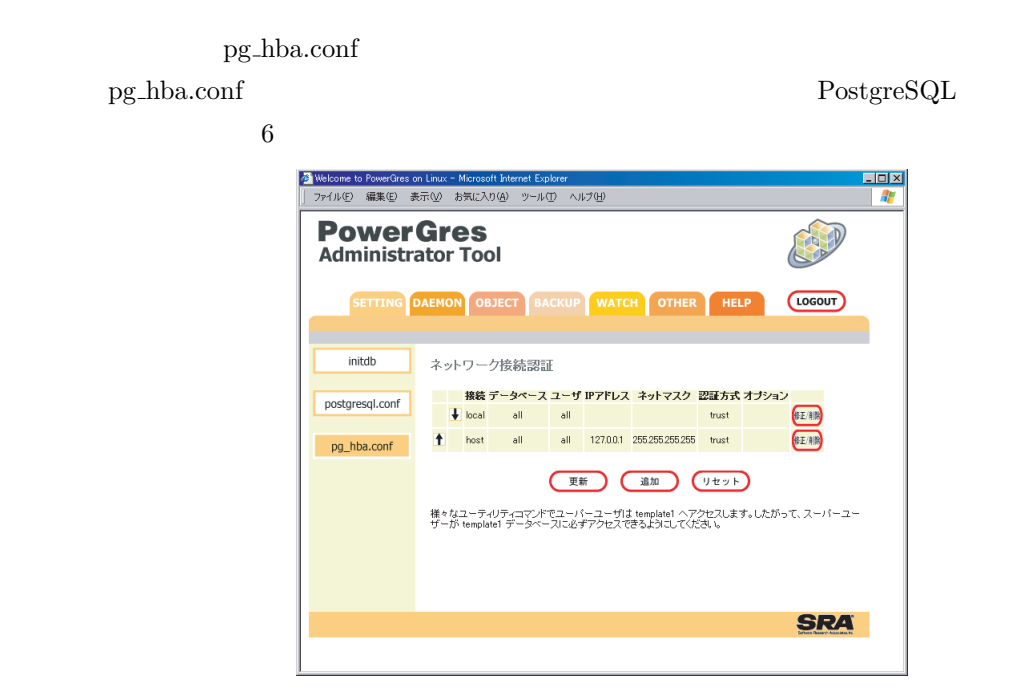

 $pg\_hba.comf$ 

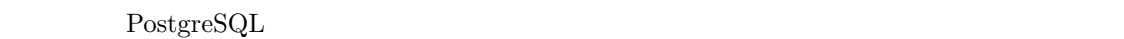

dent ident and  $\mathbf{R}$ 

# $pg\_hba.comf$

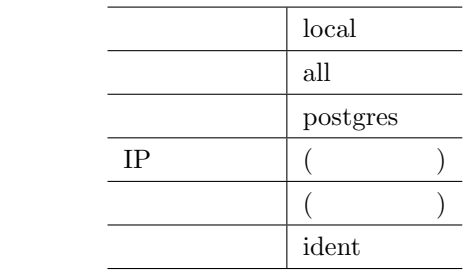

## $4.3.1$

- 1.  $\blacksquare$
- $2.$

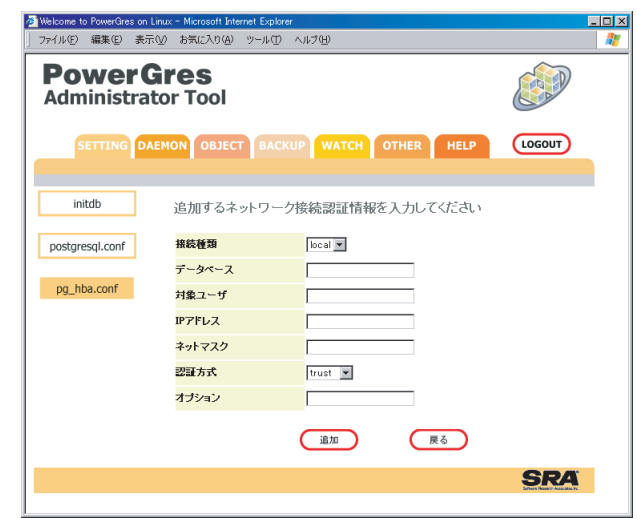

 $3.$ 

 $4.$ 

 $pg\_hba.comf$ 

## $4.3.2$

- 1.  $\blacksquare$
- $2.$

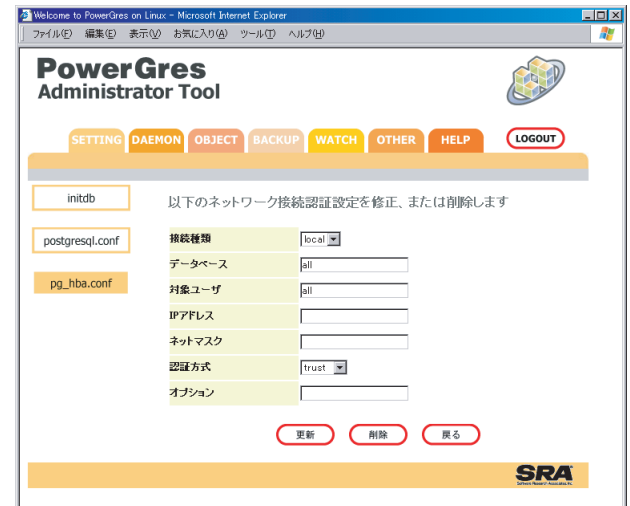

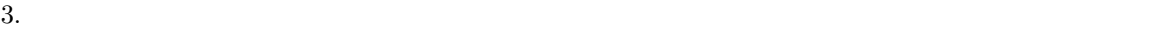

pg\_hba.conf

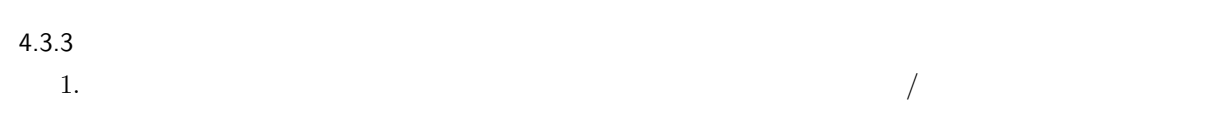

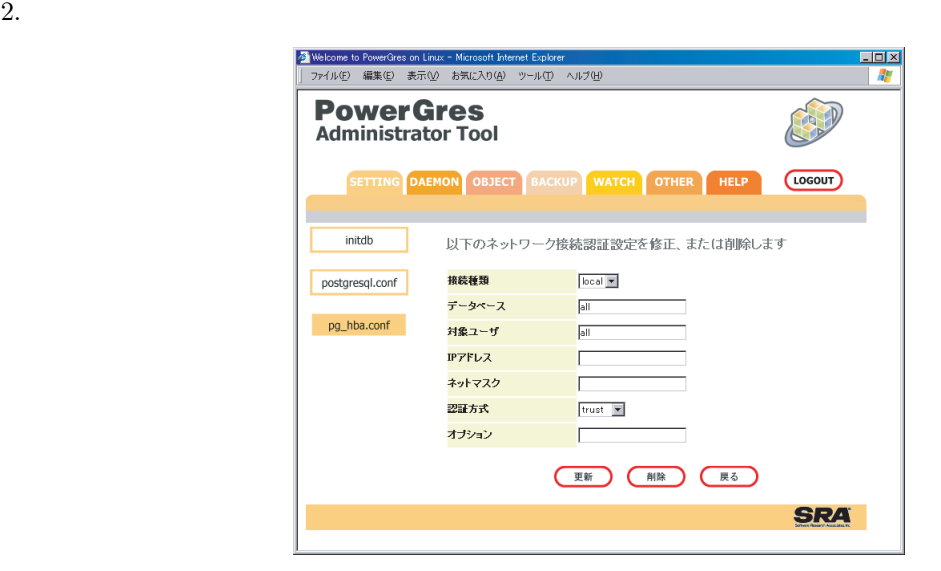

 $3.$ 

 $\operatorname{pg\_hba.comf}$ 

 $4.3.4$ 

1.  $\blacksquare$ 

<span id="page-11-0"></span>2.  $\,$ pg\_hba.conf  $\,$ 

## $4.3.5$

pg\_hba.conf

pg\_hba.conf

# 5 デーモン

 $\begin{array}{lll} {\rm PowerGres~on~Linux} & \qquad & {\rm postmaster} & \qquad & \mbox{ (start)} \\ \end{array}$  $(\text{reload})$  $( \text{restart})$   $\text{DAEMON}$ 

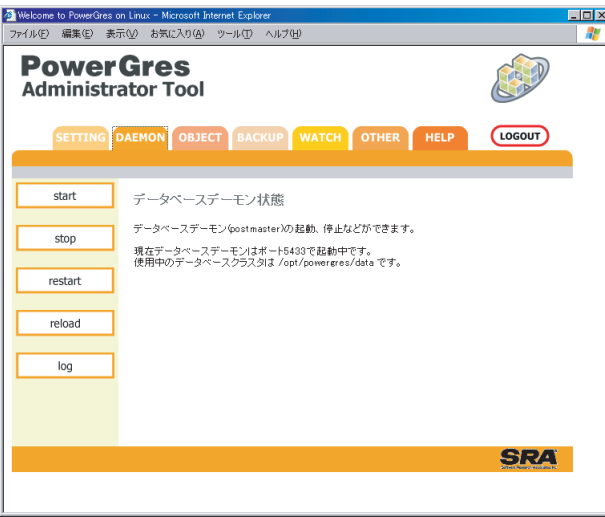

## $5.1$

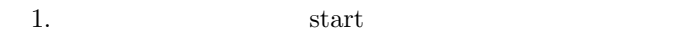

## $5.2$

1. top stop

## $5.3$

1. **The restart** 

<span id="page-12-0"></span> $5.4$ 1.  $\blacksquare$ reload  $5.5$ 1 /opt/powergres/log 1.  $\log$ ● Welcome to PowerGres on Linux - Microsoft Internet Explorer<br>|ファイル④ 編集(⑤ 表示(<u>◇</u> お気に入り(<u>A</u>) ツール(<u>T</u>) ヘルプ(H)  $L = 2$  $\overline{r}$ **PowerGres**<br>Administrator Tool Cap SETTING DAEMON OBJECT BACKUP WATCH OTHER HELP **LOGOUT**  $start$ postmasterログの閲覧  $stop$  $restart$ 

> reload  $log$

2003年9月11日17時8分35秒現在。ログファイルの1行目から20行目までを表示中

**SRA** 

2003年9月11日17時9分35秒現在。ログファイルの1行目から2017日まで<br>
100.1st transform respect<br>
100.1st transform is and down<br>
100.1st transform is and down<br>
100.4st transform is and down<br>
100.4st transform is and down<br>
100.4st transform is and dow

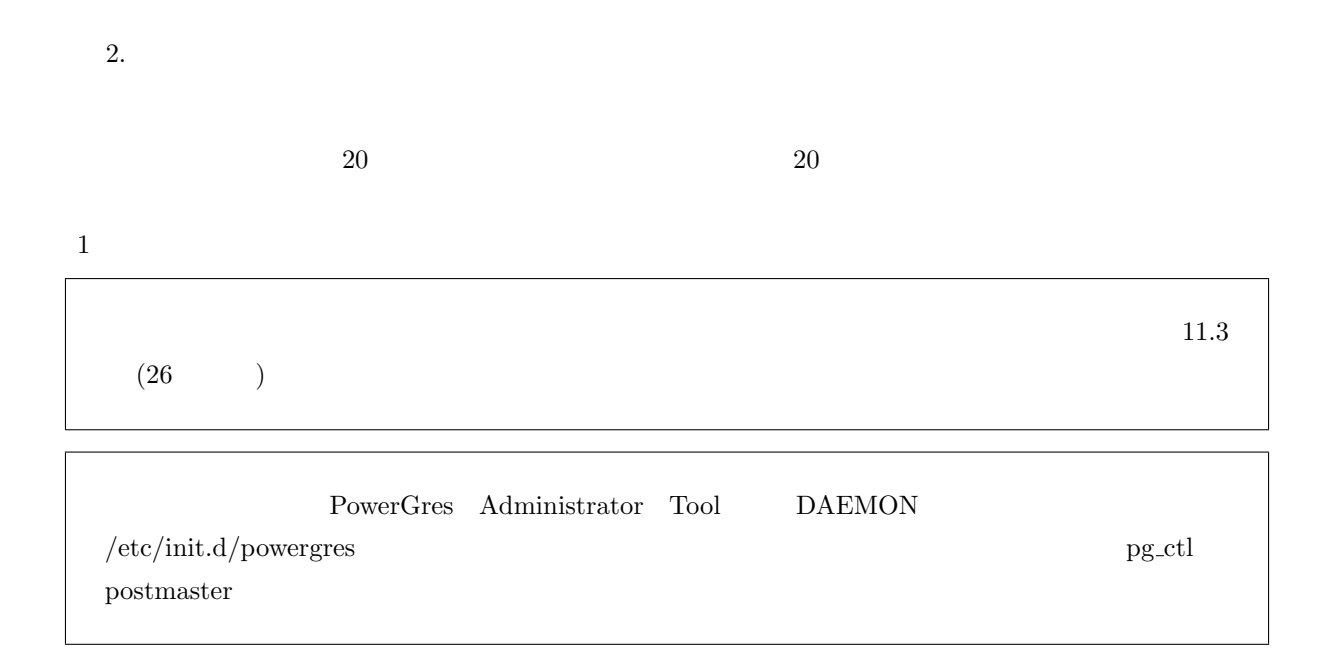

<span id="page-13-0"></span> $6$ 

 $OBJECT$ 

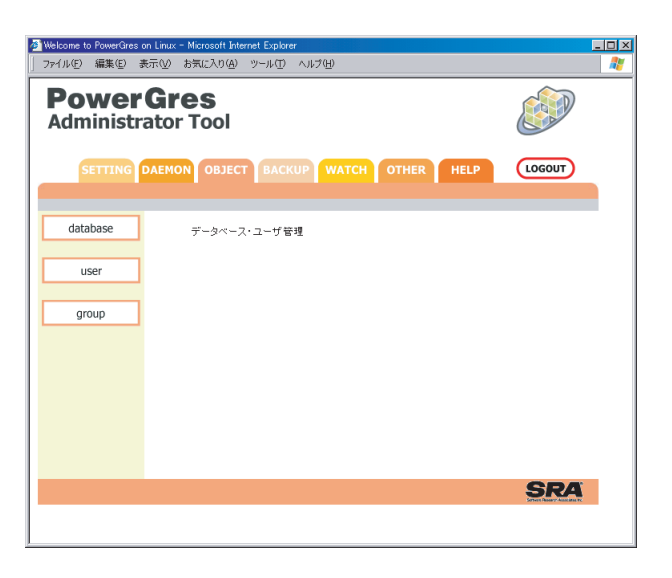

 $6.1$ 

 $\rm data base$ 

|                                               |          |       | Welcome to PowerGres on Linux - Microsoft Internet Explorer |  |                                          |         |             | $\Box$ DIX    |
|-----------------------------------------------|----------|-------|-------------------------------------------------------------|--|------------------------------------------|---------|-------------|---------------|
|                                               |          |       | ファイル(F) 編集(E) 表示(V) お気に入り(A) ツール(T) ヘルプ(H)                  |  |                                          |         |             | æ             |
| <b>PowerGres</b><br><b>Administrator Tool</b> |          |       |                                                             |  |                                          |         |             |               |
|                                               |          |       |                                                             |  | SETTING DAEMON OBJECT BACKUP WATCH OTHER |         | <b>HELP</b> | <b>LOGOUT</b> |
|                                               | database |       | データベース一覧                                                    |  |                                          |         |             |               |
|                                               | user     | No    | データペース名                                                     |  | 所有者                                      | 文字エンコード |             |               |
|                                               |          | 1     | template1                                                   |  | posteres                                 | EUC JP  |             |               |
|                                               | group    |       | 16975<br>templateD                                          |  | posteres                                 | EUC_JP  |             |               |
|                                               |          | 16977 | postgres                                                    |  | postgres                                 | EUC JP  | 削除<br>作成    |               |
|                                               |          |       |                                                             |  |                                          |         |             |               |

 $6.1.1$ 

1.  $\blacksquare$ 

<span id="page-14-0"></span>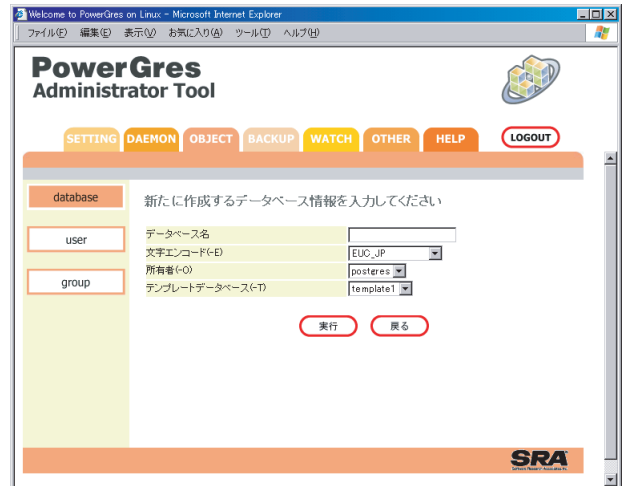

- $4.$
- $5.$

## $6.1.2$

- - 1.  $\blacksquare$
	-
	- $2.$  $3.$
- 

 $6.2$ 

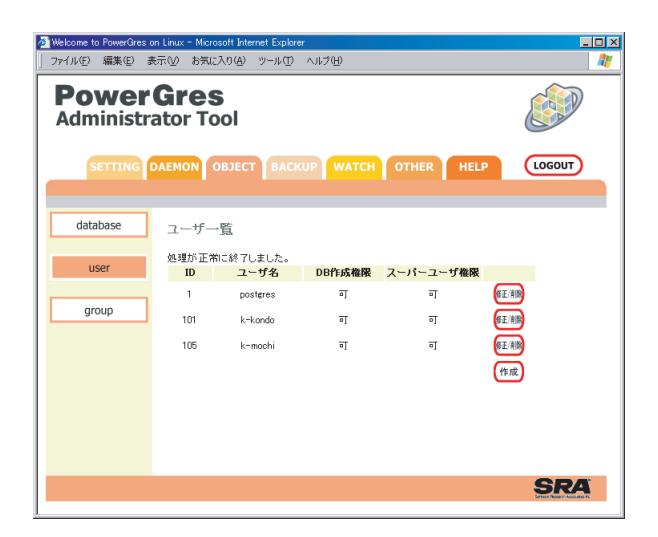

 $6.2.1$ 

1.  $\blacksquare$ 

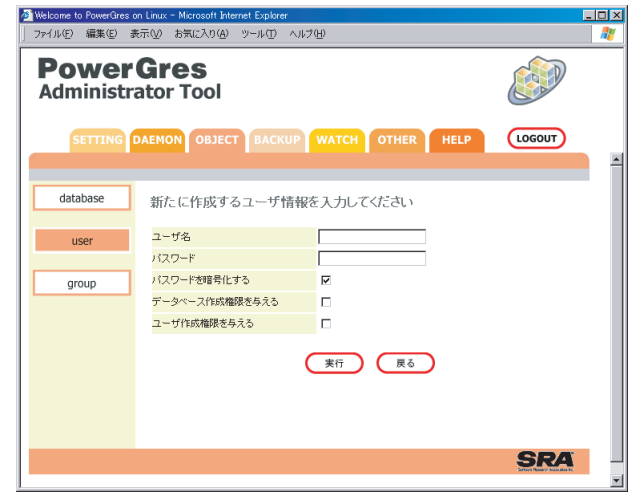

- $4.$
- $5.$

#### $6.2.2$

1.  $\blacksquare$ 

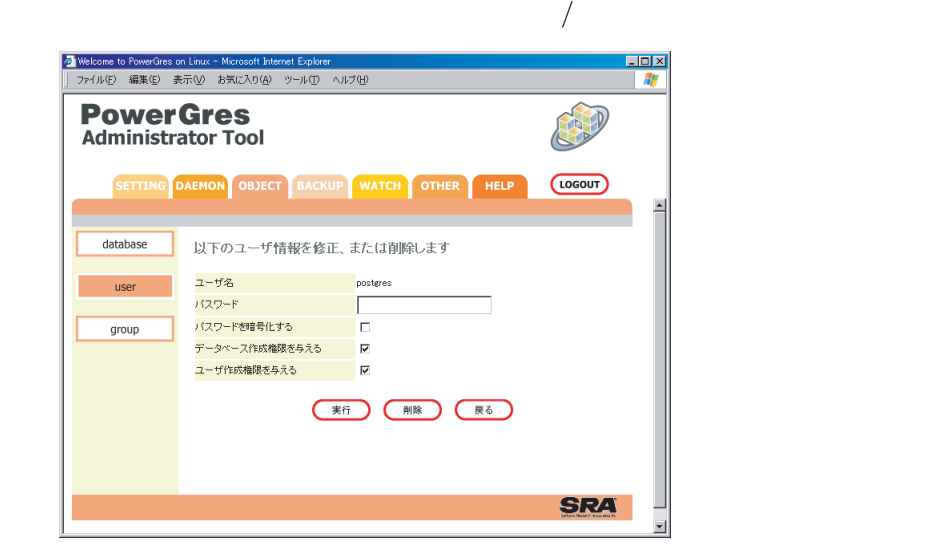

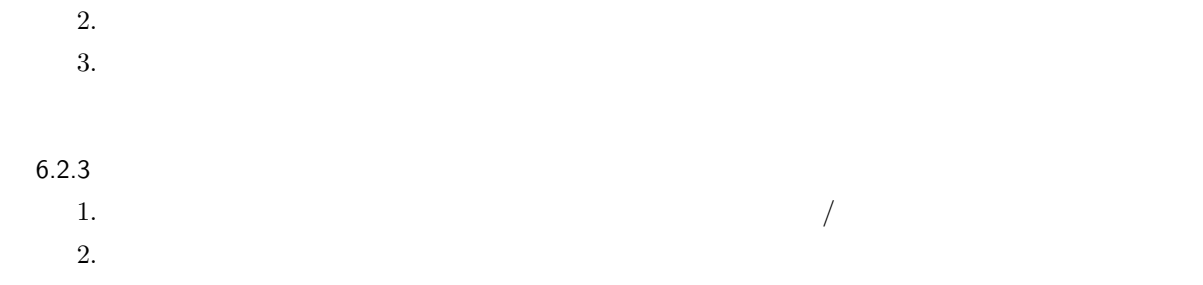

<span id="page-16-0"></span>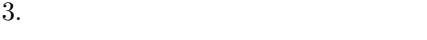

<mark>公</mark> Welcome to PowerGres on Linux - Microsoft Internet Explorer<br>│ ファイル(E) 編集(E) 表示(<u>V)</u> お気に入り(A) ツール(I) ヘルプ(H)  $-0 \times$  $\overline{\mathbb{R}}$ **PowerGres**<br>Administrator Tool CAN SETTING DAEMON OBJECT BACKUP WATCH OTHER HELP (LOGOUT) database クループ一覧 -<br>ダルーブID グループ名 ダルーブ所属ユーザ user 修正 削除 100 prjAAA k-kondo, postgres, k-mochi group 作成 **SRA** 

 $6.3.1$ 

1.  $\blacksquare$ 

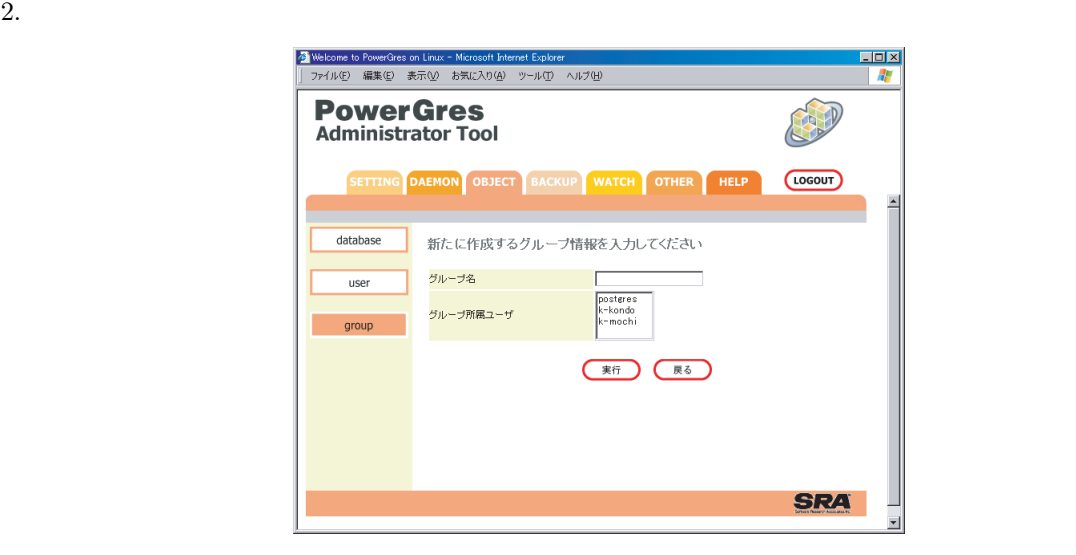

 $3.$ 

 $4.$ 

<span id="page-17-0"></span>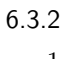

1.  $\blacksquare$ 

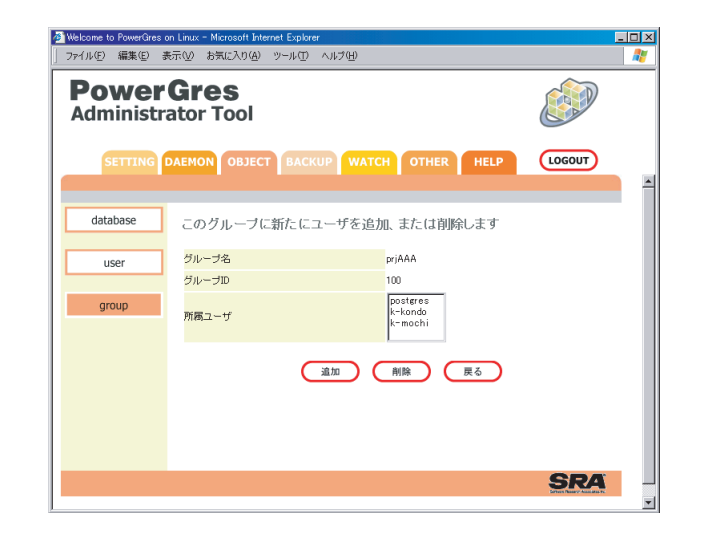

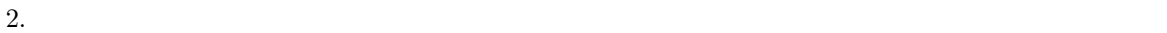

- 
- $3.$
- $4.$

## $6.3.3$

- 1.  $\blacksquare$
- $2.$
- $3.$

# 7 バックアップ・リストア

<span id="page-18-0"></span>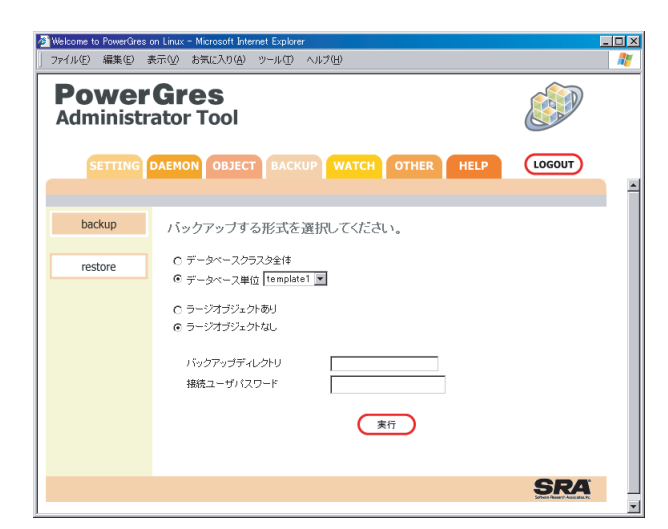

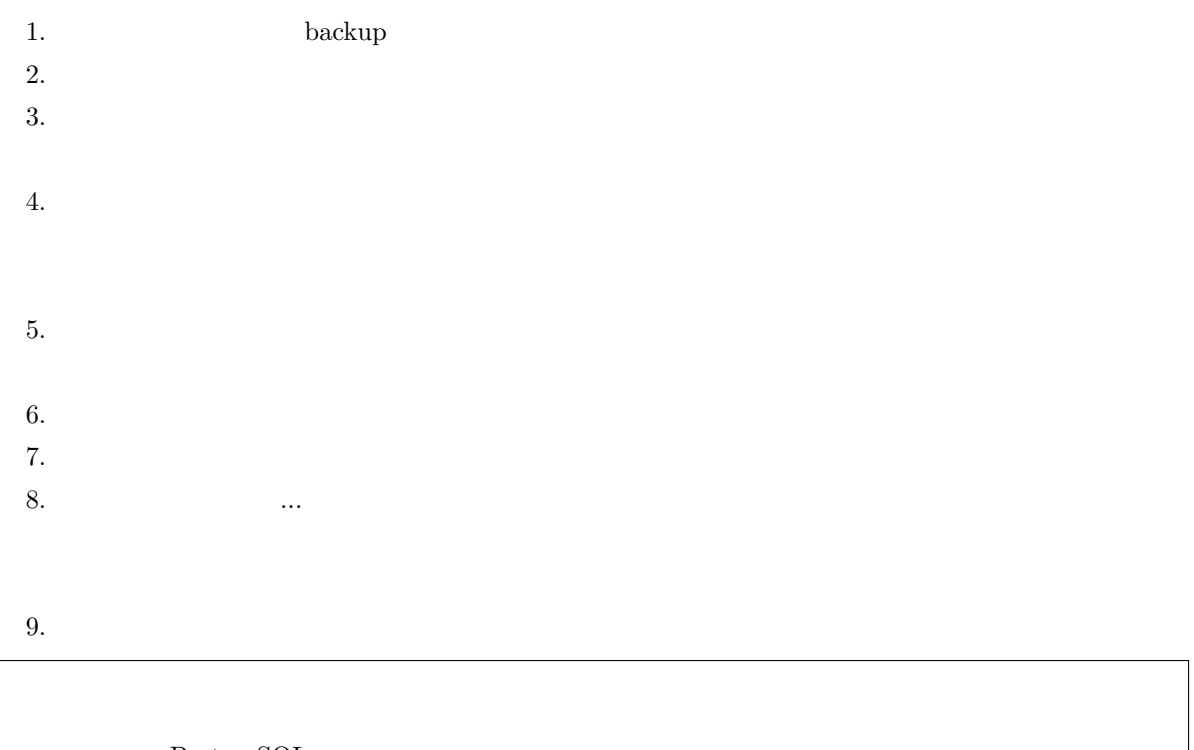

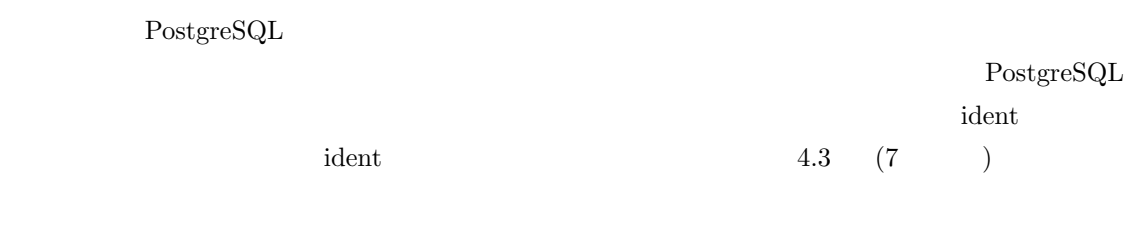

<span id="page-19-0"></span>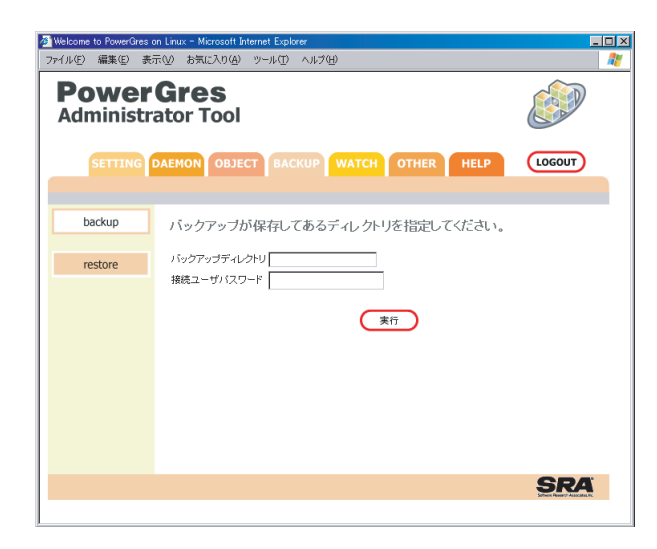

- 1. **The restore**
- 2. PowerGres Administrator Tool
- $3.$

- $4.$
- 
- $5.$
- $6.$   $\ldots$

 $7.$ 

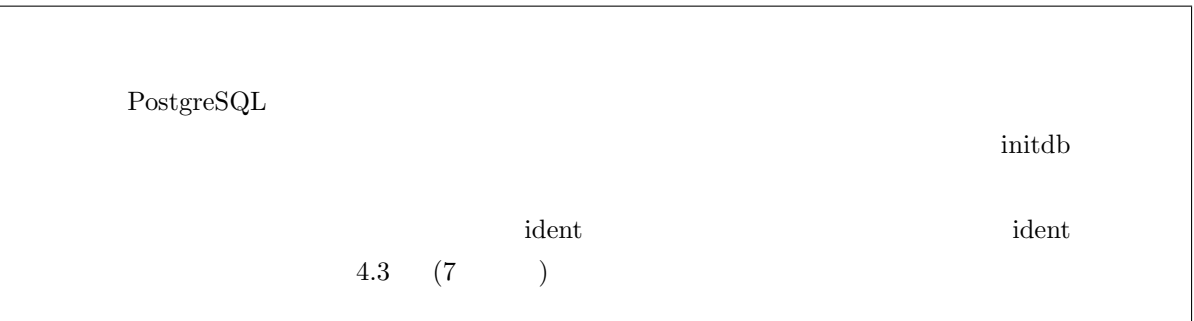

8 監視ツール

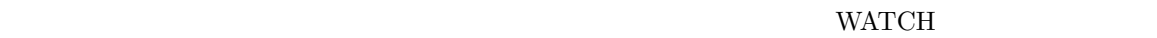

<span id="page-20-0"></span>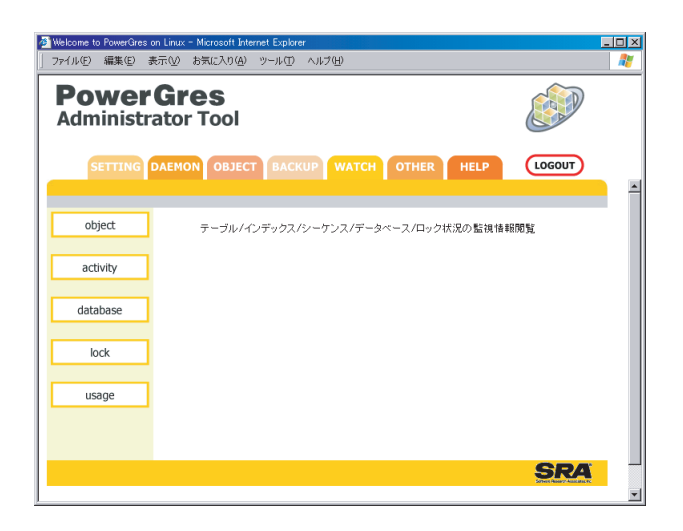

1. biject

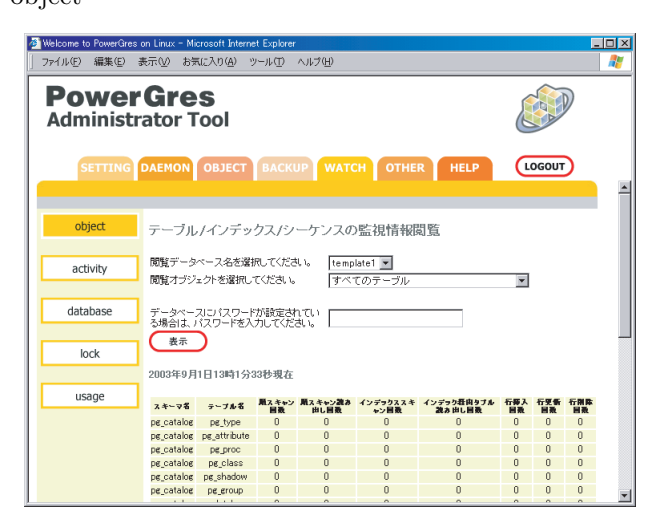

- $3.$
- $4.$

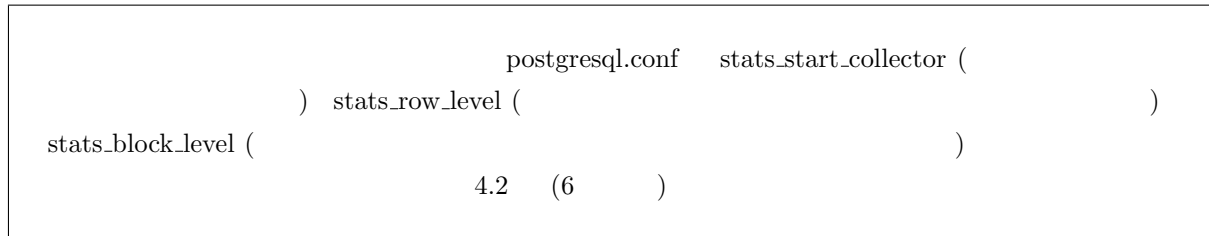

- <span id="page-21-0"></span> $8.2$ 
	- 1. activity
	-

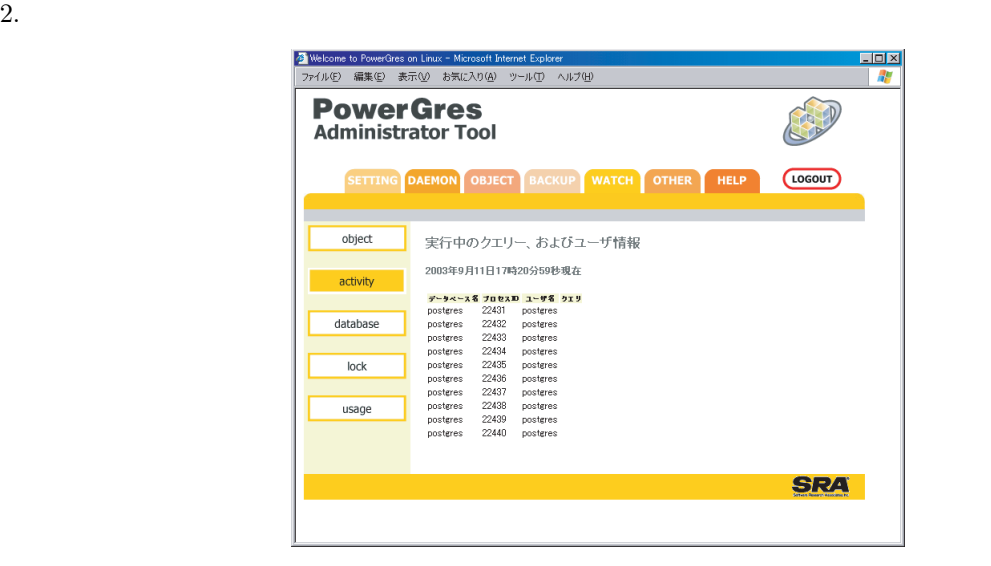

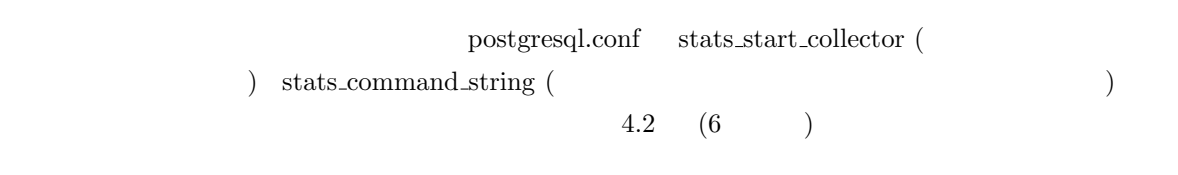

1. **database** 

<span id="page-22-0"></span>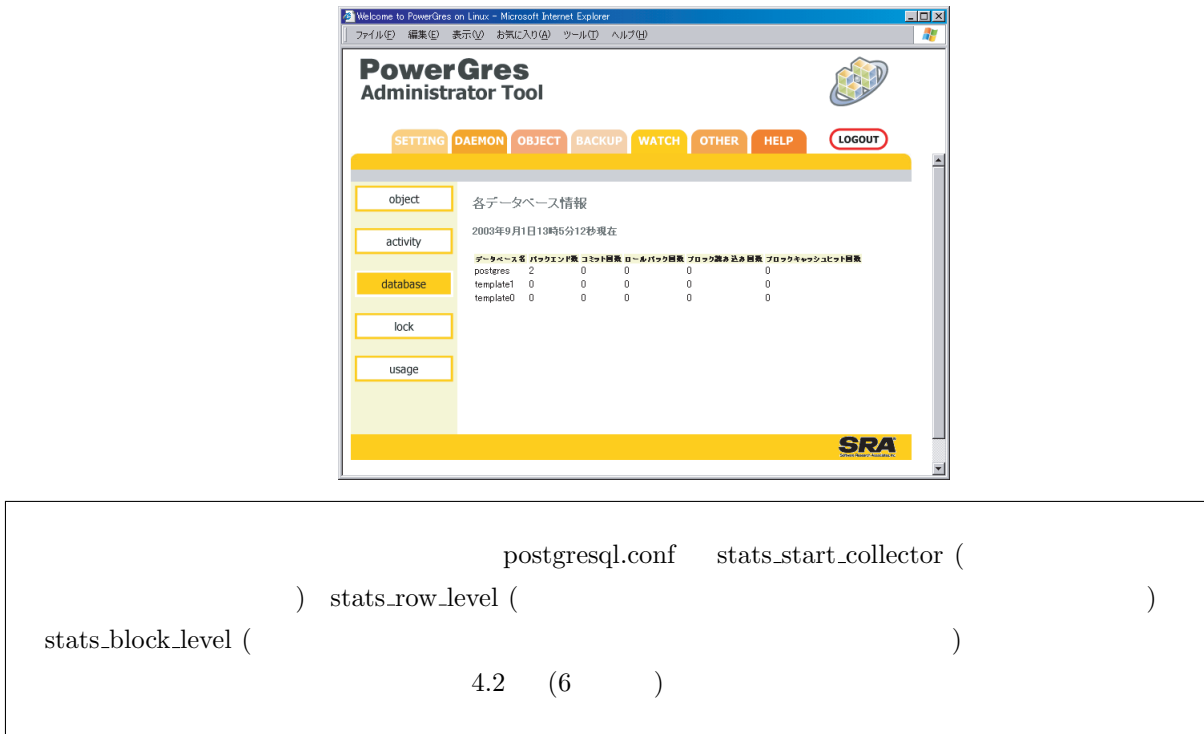

1. hock

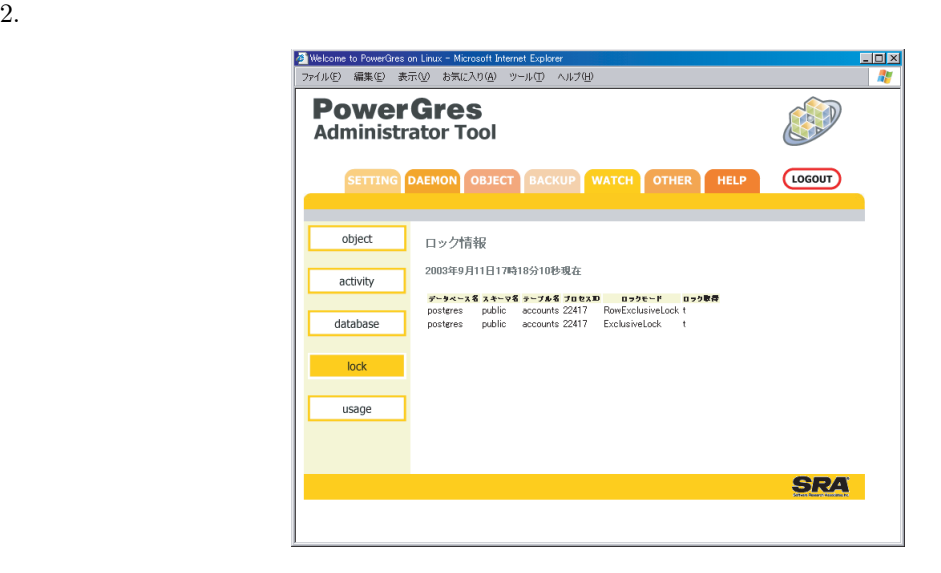

<span id="page-23-0"></span>1. **usage** 

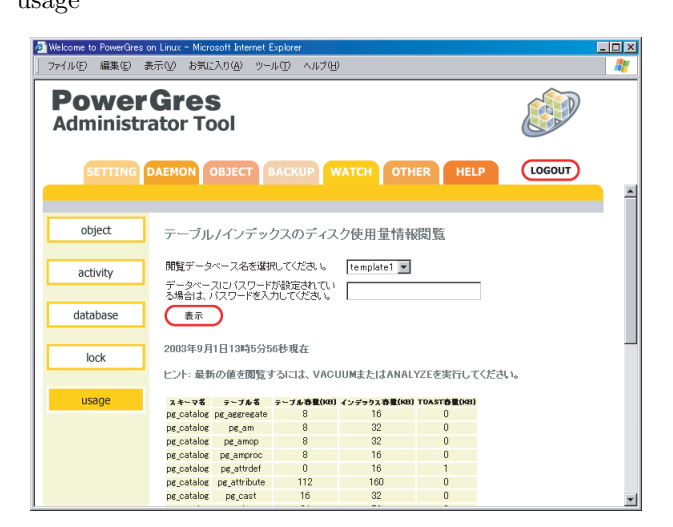

 $2.$  $3.$ 

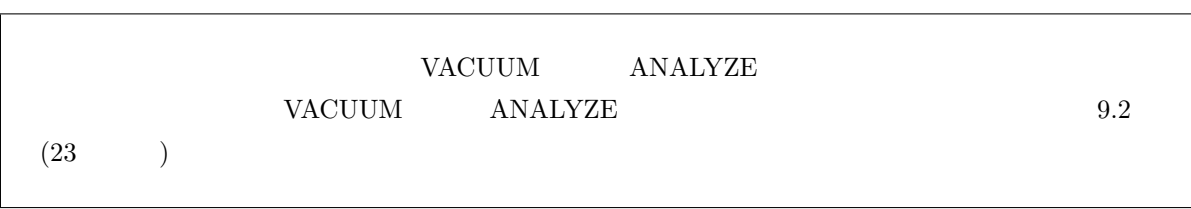

9 **y** 

## 9.1 psql:SQL

1. being psql

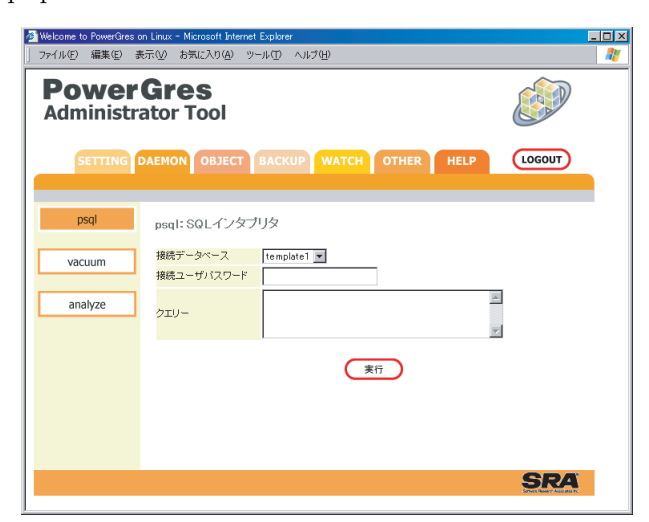

- <span id="page-24-0"></span> $2.$
- $3.$
- $4.$
- $5.$
- $6.$
- 9.2 vacuum

 $\alpha$  vacuum  $\alpha$  $Post~gres~QL$ 

 $\begin{array}{ll} \text{II} & \text{Postgree}\text{SQL} \end{array}$ 

#### 1. **the vacuum**

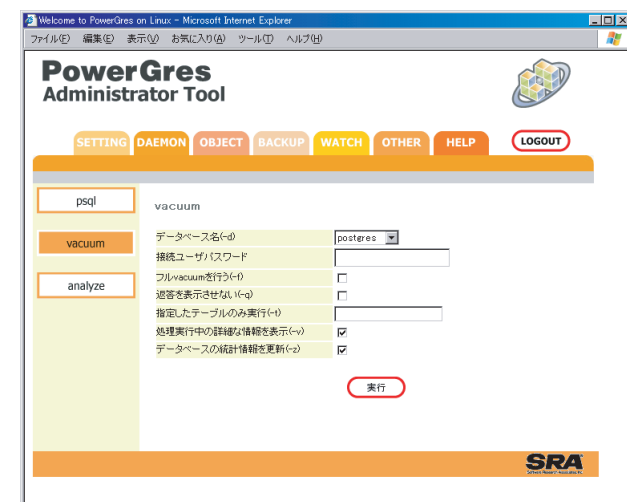

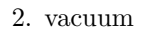

- $3.$
- 
- 4.  $\alpha$
- $5.$
- 

# 9.3 analyze

1.  $\hfill$   $\hfill$   $\$ 

<span id="page-25-0"></span>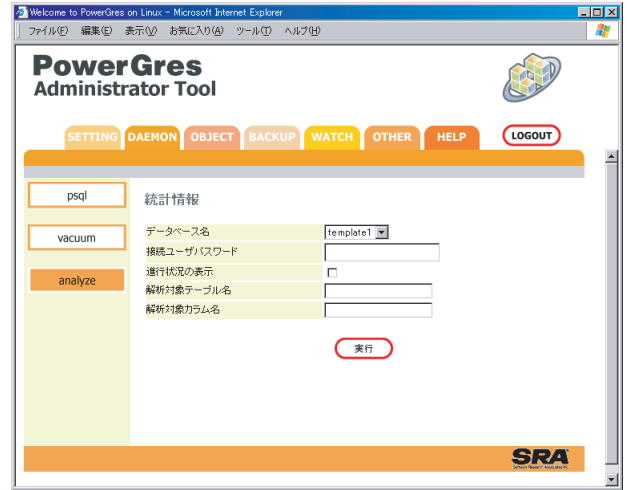

#### $2.$  analyze

- $3.$ 
	-
- 4. analyze extension analyze
- $5.$

# 10 ヘルプ

- 1. https://www.info
- 

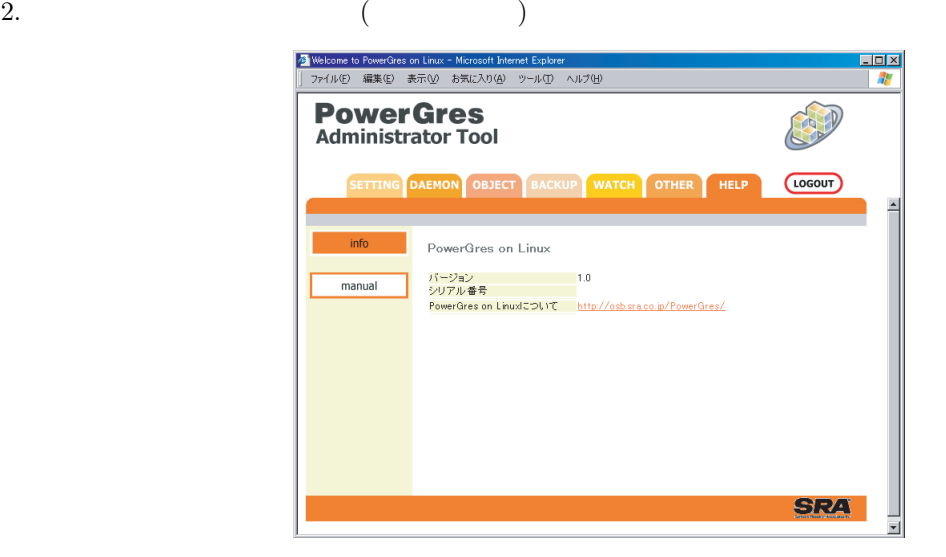

<span id="page-26-0"></span>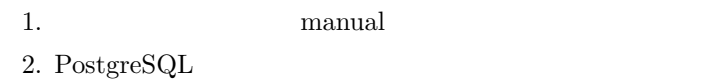

# $11$

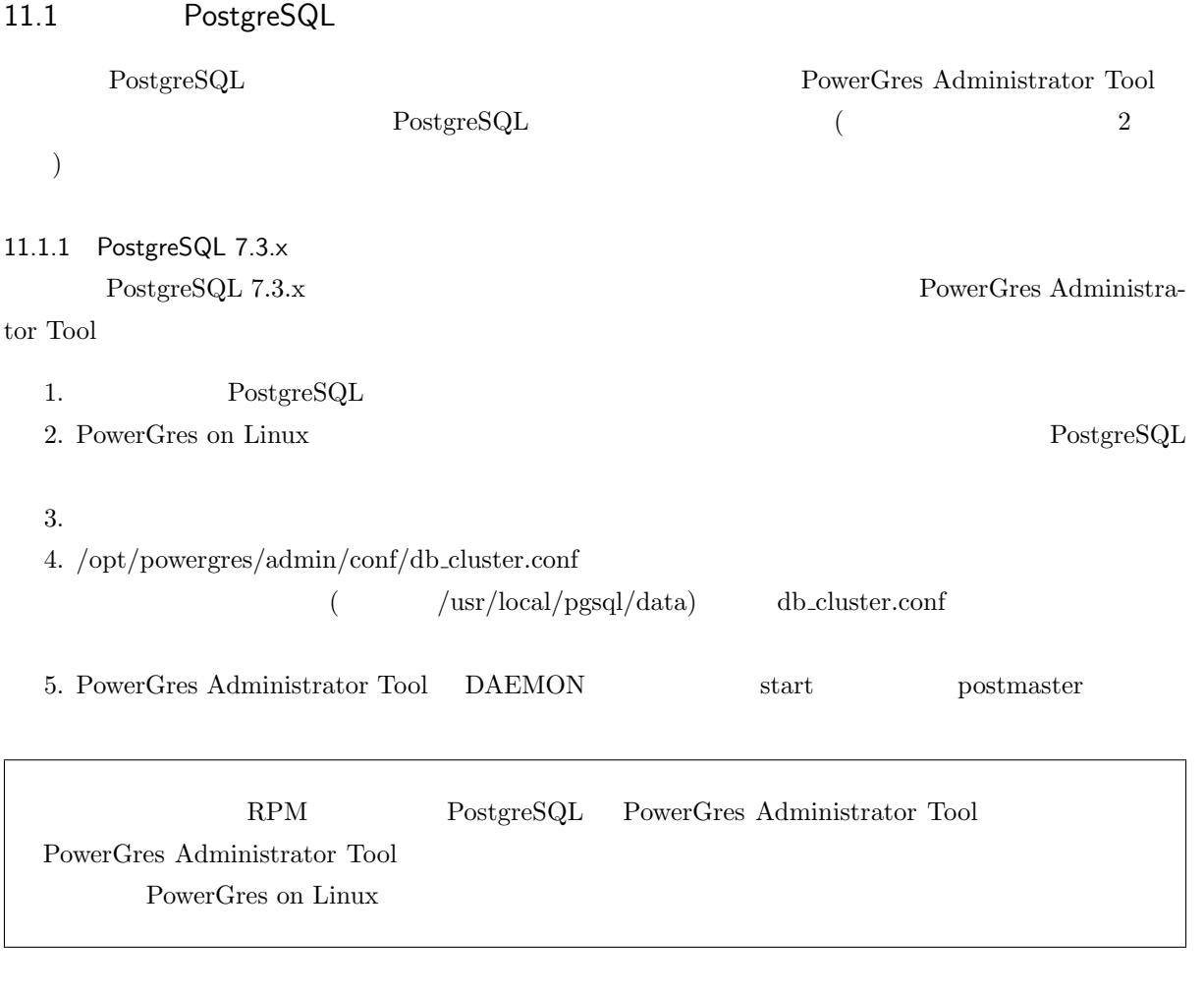

## 11.1.2 PostgreSQL  $7.3.x$

 ${\bf \textit{p}}{\bf \textit{g\_dumpall}}$  PowerGres on Linux

psql pg\_restore  $\,$ 

 ${\rm PowerGres}$  Administrator Tool  $\text{PostgreSQL}$ 

<span id="page-27-0"></span>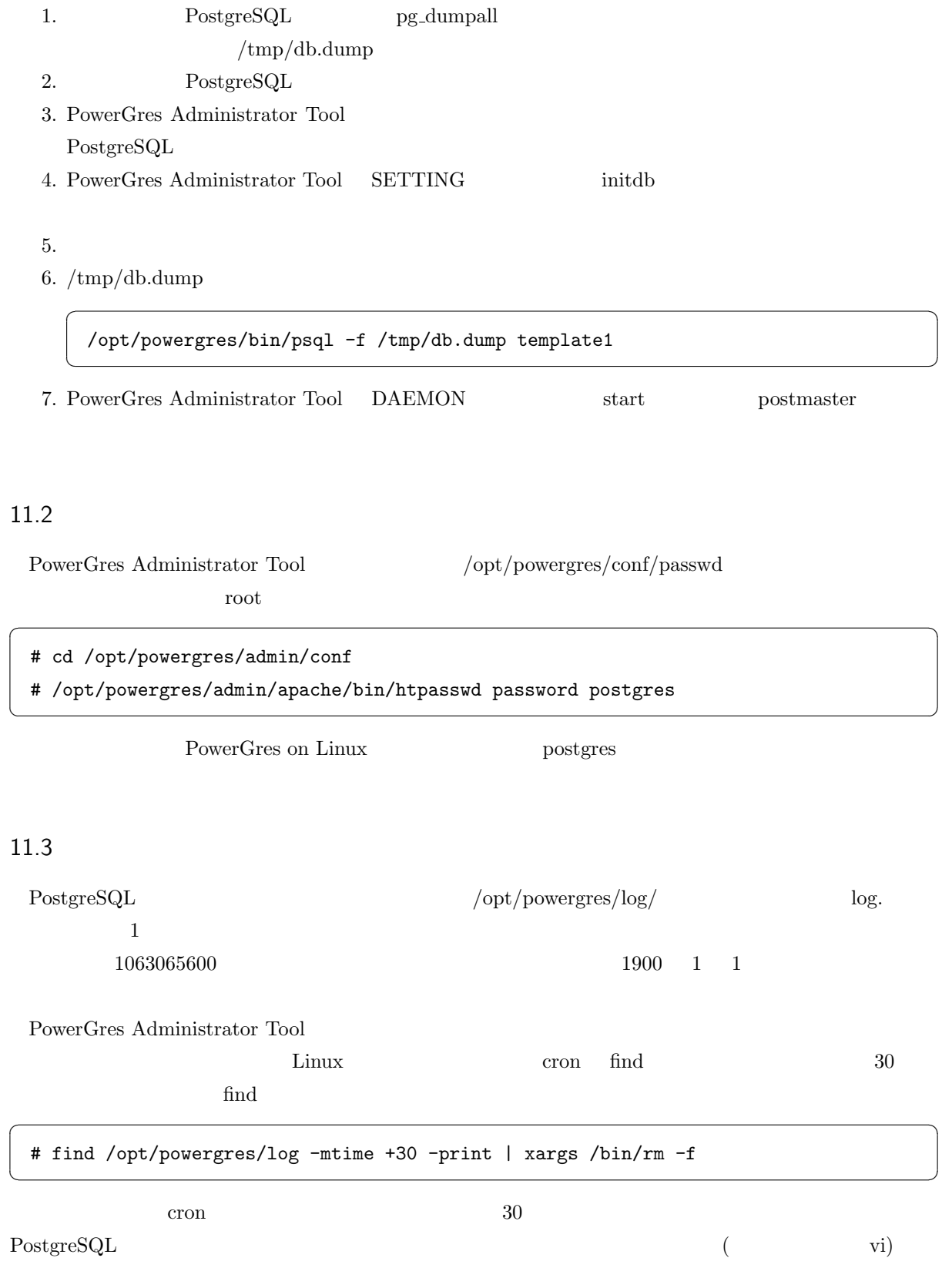

#### # crontab -e

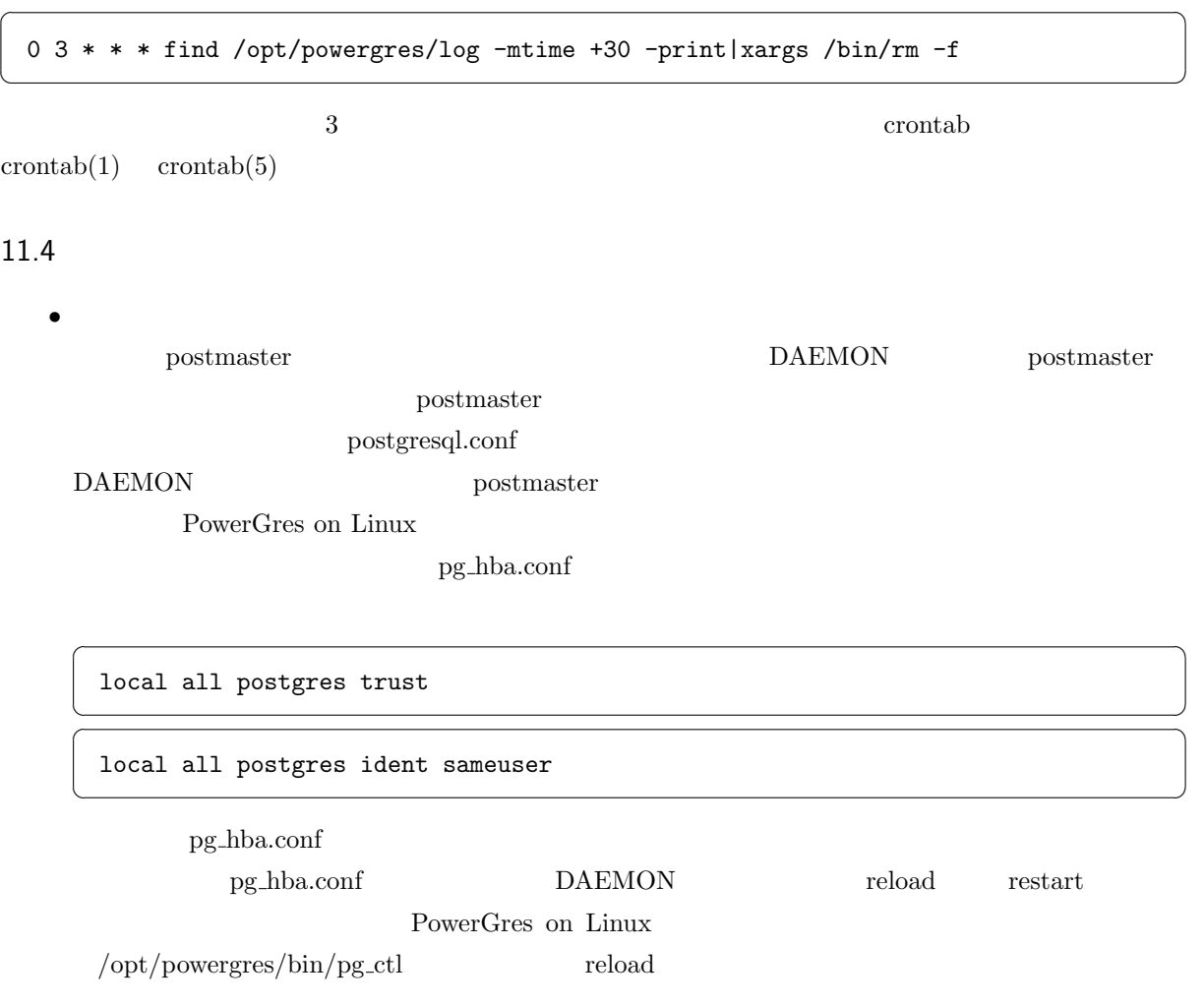

 $\sqrt{1 - \frac{1}{2}}$ 

 $\overline{\phantom{a}}$   $\overline{\phantom{a}}$   $\overline{\$